## **Phase I**

**Phase I** is the process of updating, changing, and cleaning up the HR budget report in preparation for the new fiscal year. Budget submissions **are not part** of the Phase I process.

- You will need to generate the HR Budget/Expenditure Report. Please see the HR Budget Report training manual for instructions on how to generate the report.
- Save your report, this will be your working copy to be used for final submission.
- Insert a new column with the heading, "Requested Change" to the right of the "Current" Budget" column.

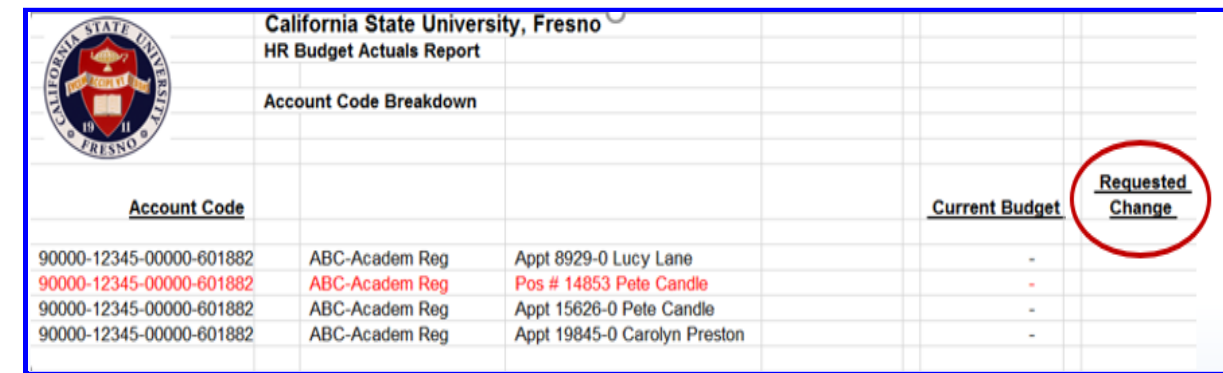

● Drop or hide all other columns and complete the "Requested Change" column.

Once you have the working template, you are now ready to clean-up employee records for the Budget/Expenditure Reports:

- Delete Terminations, Resignations, transfers out of Department
- Also delete positions if not in use

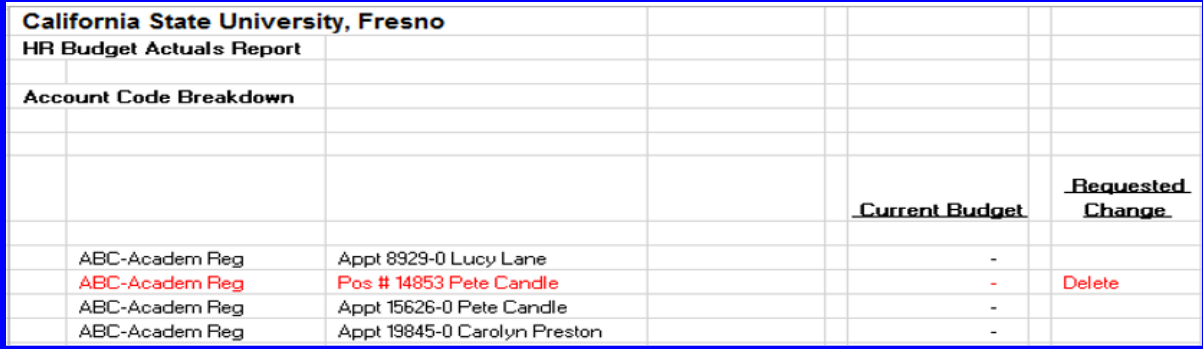

• Modify Chartstrings - for Fund, Department, Class, and Account

# ★ Departmental Changes must also be made via ETR

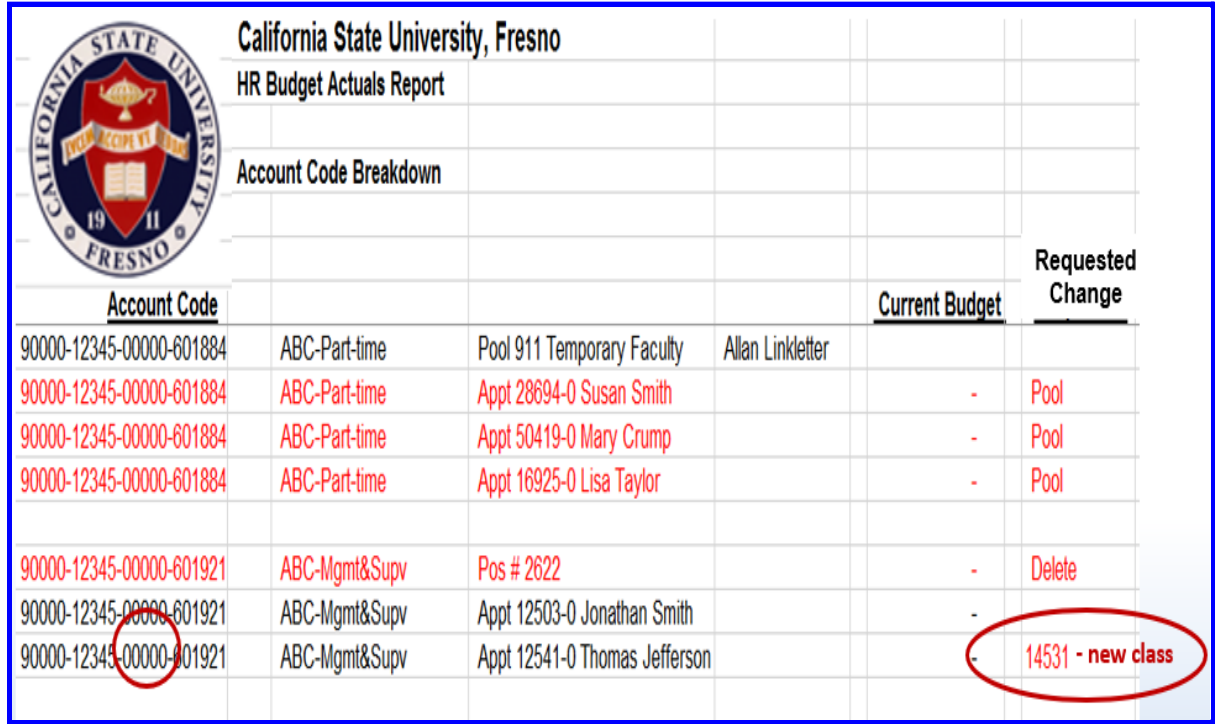

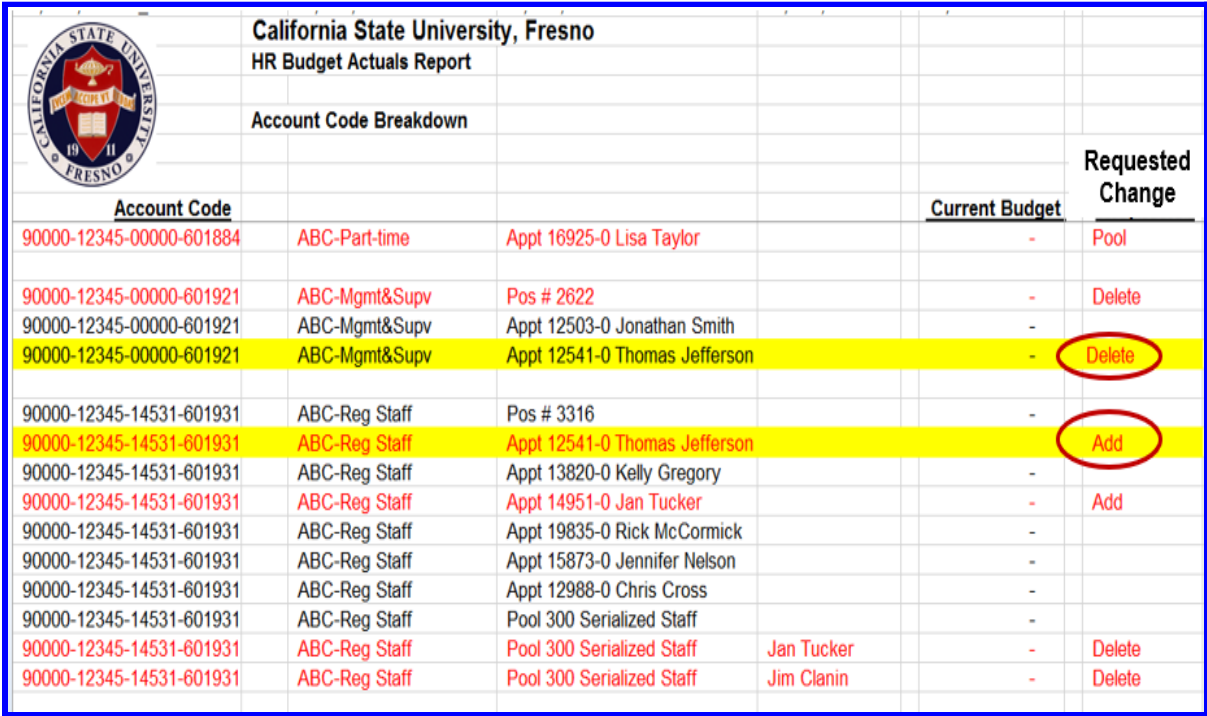

# ● All pool employees will be dropped or added automatically - according to the employment end date

● Student Assistants will drop off the report automatically

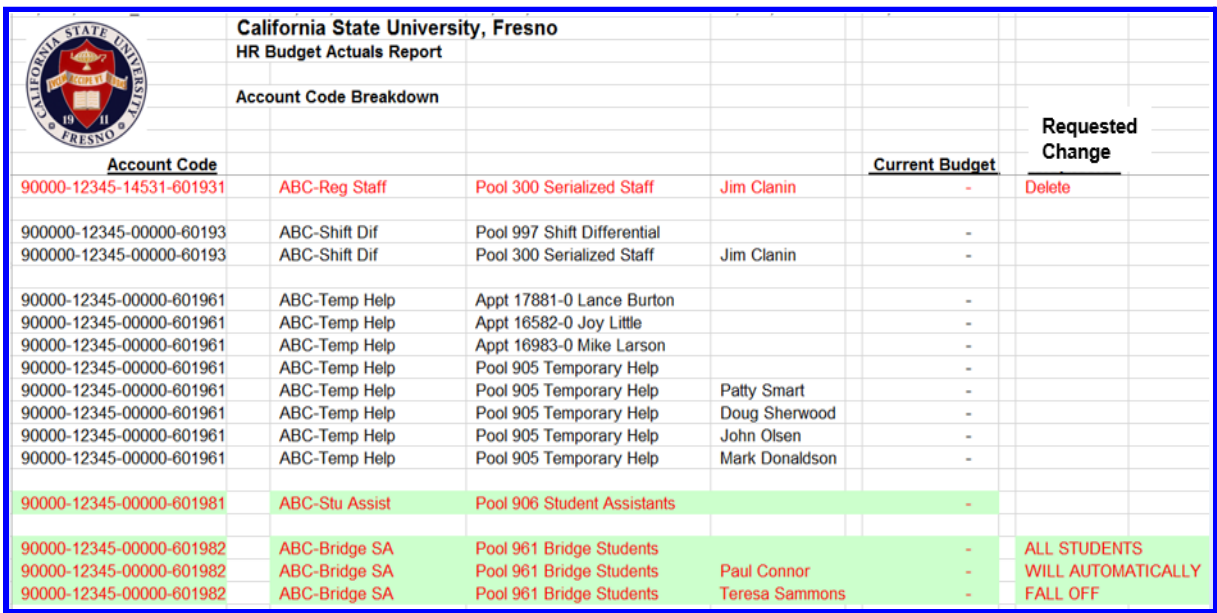

- Add all new staff:
	- 1. Transfers to your department
	- 2. New Employees to campus

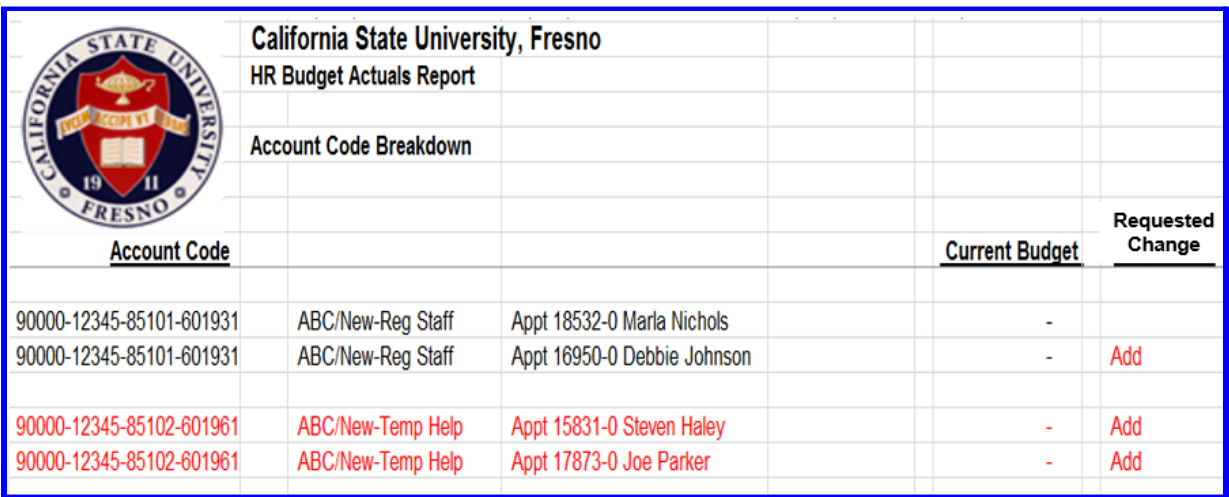

#### ● Positions:

- 1. New Positions can be added but only if the vacant position is budgeted
- 2. If you do not know the position number, a vacant position can be requested by using a job code or job classification

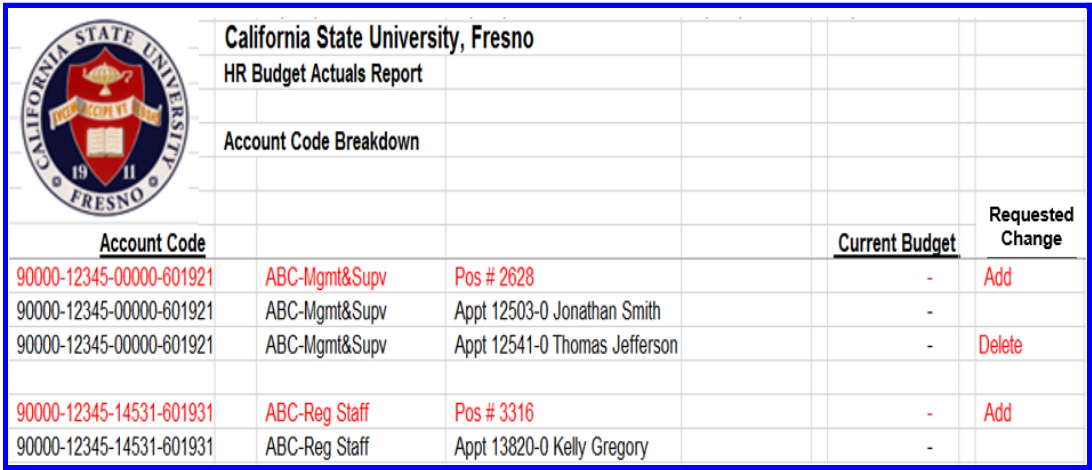

### ● Completed Phase I

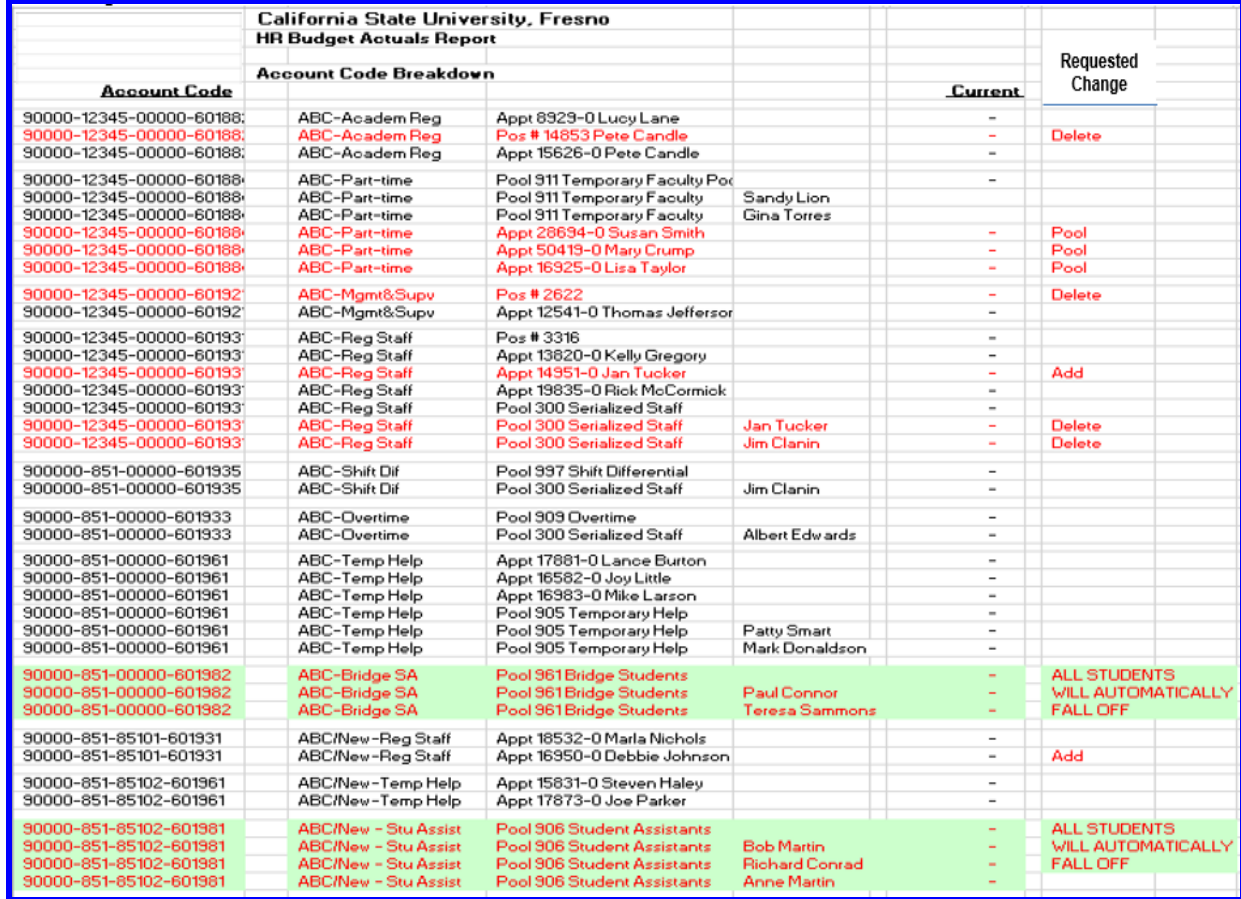